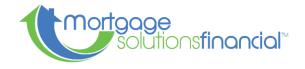

## MSF Non-Delegated Correspondent Submission Cheat Sheet

1. Create a loan # in MSF Byte:

| Login to MSF Byte -<br>Click Here – Pg 3 | Select "N" Security Profile - Click Here – Pg 4 | Login to MSF Byte –How to create a Byte loan # - Click Here – Pg 5 |
|------------------------------------------|-------------------------------------------------|--------------------------------------------------------------------|
|                                          |                                                 |                                                                    |

- 2. AUS Options (No findings on VA IRRRL or FHA Streamline NCQ)
  - a. DO findings required (Released and Final to Mortgage Solutions of CO, LLC)
  - b. Requesting Additional Sponsoring Lenders Must have DO registration
  - c. Requesting Freddie Mac LPA Direct Access
  - d. For manual underwriting submit AUS as Refer / Ineligible / Refer w/caution
- 3. Important LE Tips:
  - a. Block B and Block C fees must be expressed alphabetically
  - b. USDA Up to 2 months MI should be disclosed in initial escrow
  - c. Bona Fide Discount when financed for VA IRRRL or excluded from Points & Fees requires evidence of Bona Fide Discount (Seller Rate Sheet or Pricing Snapshot)
- 4. Our Non Delegated Purchase Delivery Fees:
  - a. MSF Correspondent Fee Schedule Click Here
- 5. Submission Form / Checklist / Disclosure Forms:
  - a. Submission Form / Checklist
  - b. FHA Case # Assignment request
  - c. Complete MSF Document Library
- 6. Important correspondent info:

| Flood – Correspondent responsible to order flood certification | Mortgagee Clause / CPL – Should be in the name of the correspondent |
|----------------------------------------------------------------|---------------------------------------------------------------------|
| FHA Lender ID: 1693600008 –  FHA Case # Assignment request     | VA Lender ID: <b>8252600000</b>                                     |
| Freddie Mac Seller ID: 156966                                  | FNMA Seller ID: 2680-000-3                                          |

- 7. Prior to delivery of your file for Underwriting:
  - a. Run final and release AUS findings to Mortgage Solutions Financial before submission
  - b. Stack all requested items in order of the submission checklist (Submission form)
  - c. Provide E-Signature Certs for any E-Signed documents
  - d. All documents should be uploaded into MSF Byte under the document label "Document Upload"
    - i. Click Here Pg 6-7
- 8. Loan Submission / Delivery (Upload):

| How to deliver your PDF file through MS  *** To complete your submission select "Change Status" t  Click Here to view how to "Ch | o move the loan from Lead to Submitted status |
|----------------------------------------------------------------------------------------------------|-----------------------------------------------|
| PDF file format only – Max 100 MB per file                                                                                       | 2:00 PM MST daily cutoff                      |

9. Important Links:

| MSF How to Guide               | MSF Correspondent Guidelines |
|--------------------------------|------------------------------|
| MSF Policy and Procedure Guide | MSF NDC Best Practices       |